If attempting to connect to a VW Piezometer through the Terminal Block or the Expansion Connector and the data is not displayed, it may be because the correct connection port is not selected. (See Figure 1.).

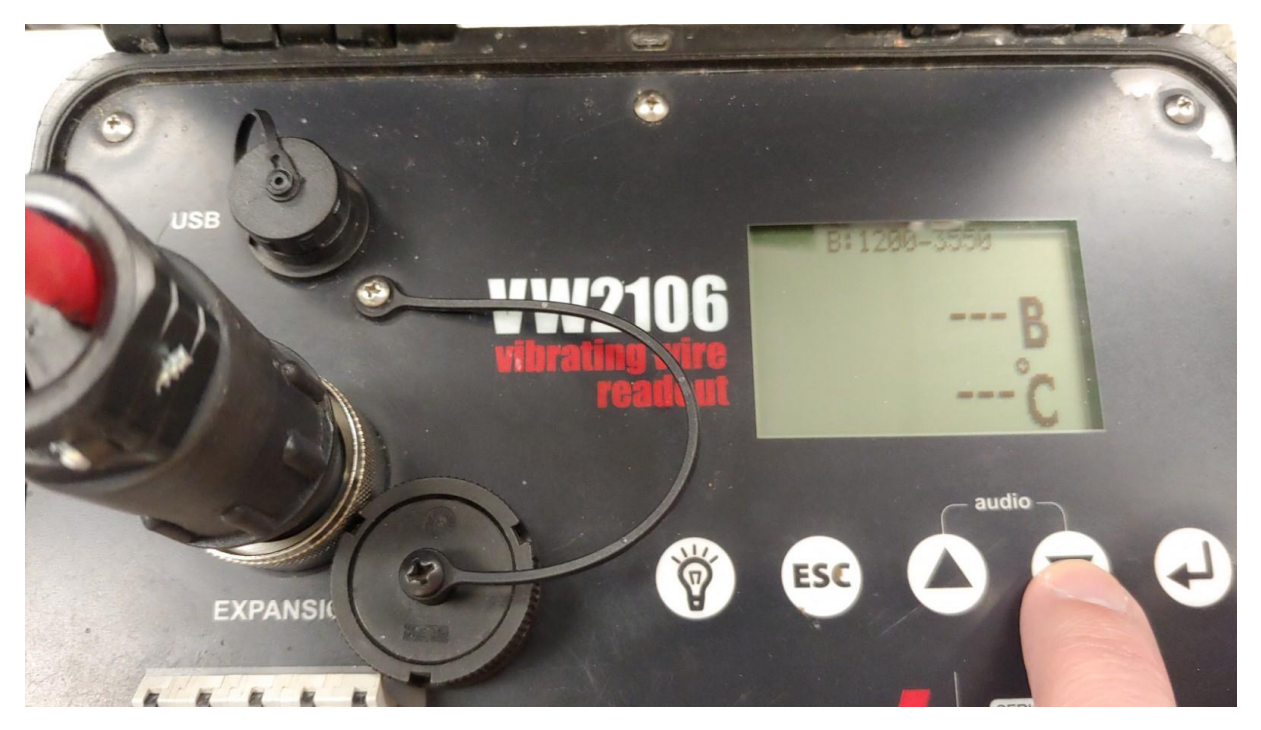

Figure 1.

To select the correct port, scroll down to 'Monitor Settings' (see Figure 2.).

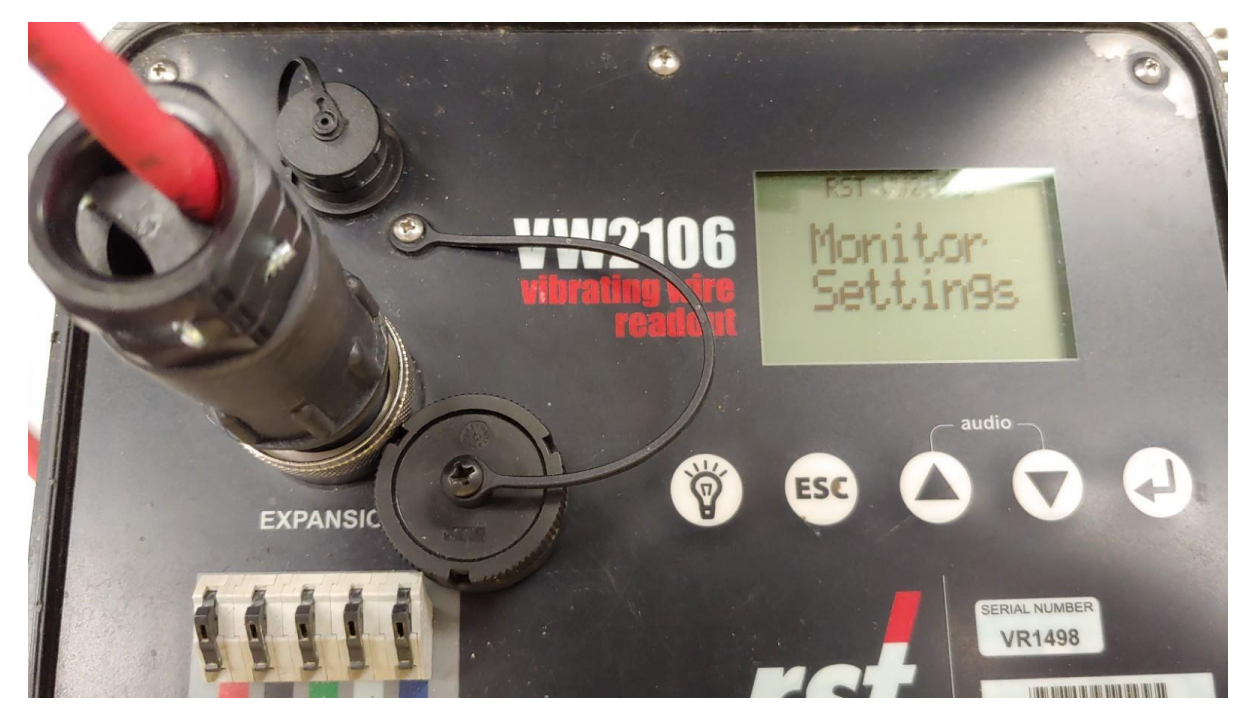

Figure 2.

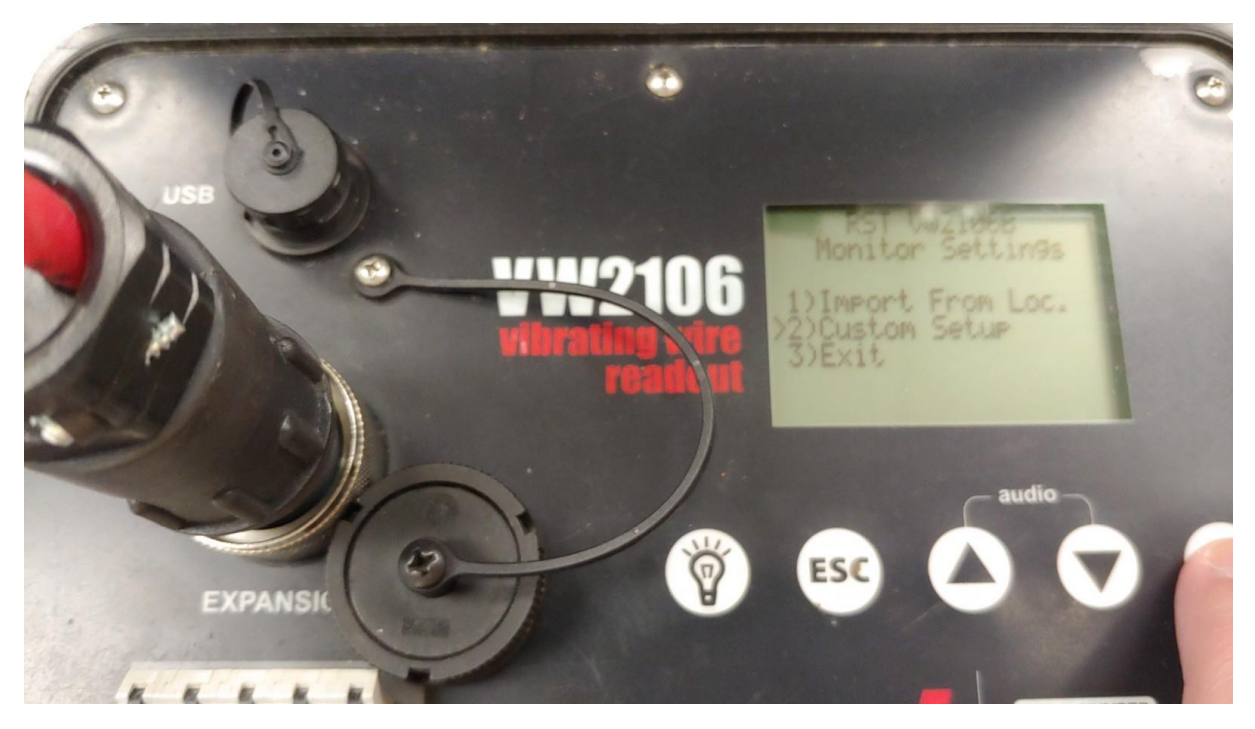

There are three choices, choose 'Custom Setup' and press enter. (See Figure 3).

Figure 3.

There are two options to connect to a VW Piezometer, if using the expansion connection fly-lead, choose '1 Sensor Expansion Connector'. If connected to the Terminal Block, choose '1 Sensor Terminal Block' (See Figure 4.).

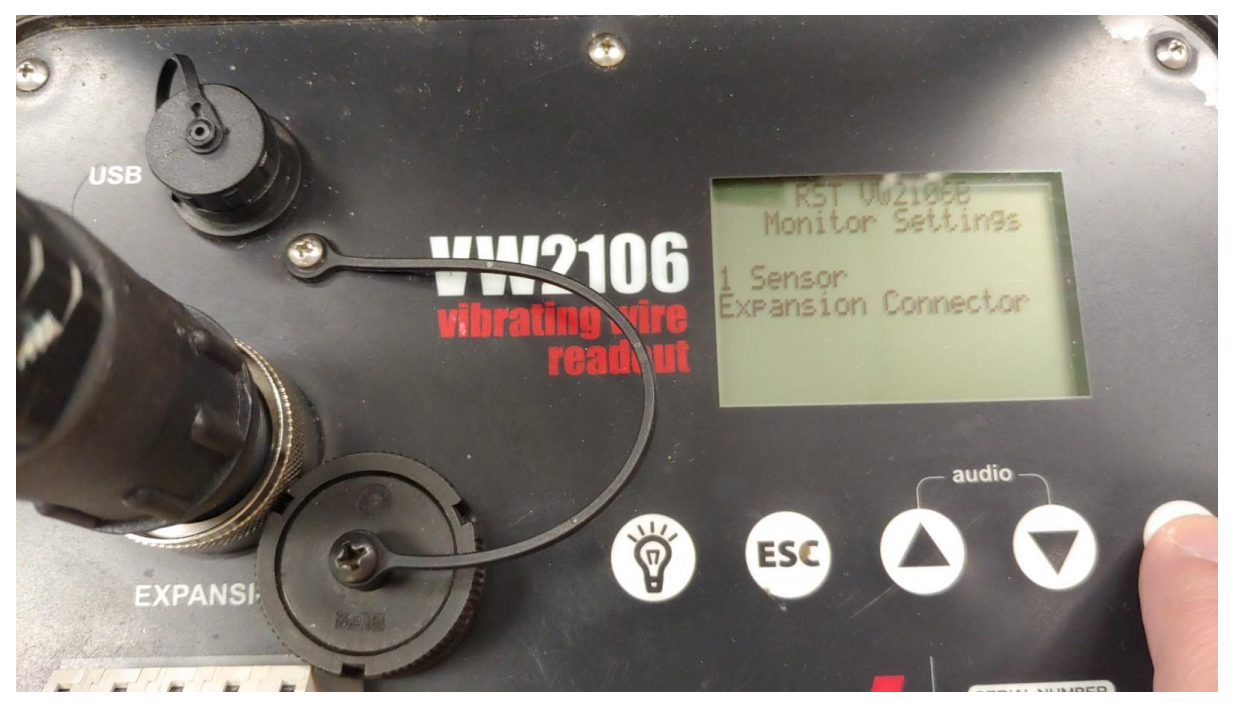

Figure 4.

## VW2106 Readout Connections Through Terminal Block or Expansion Connector

The next screen that comes up is the 'VW Sweep Type'. The default sweep is B 1200 3550 Hz. (See Figure 5.)

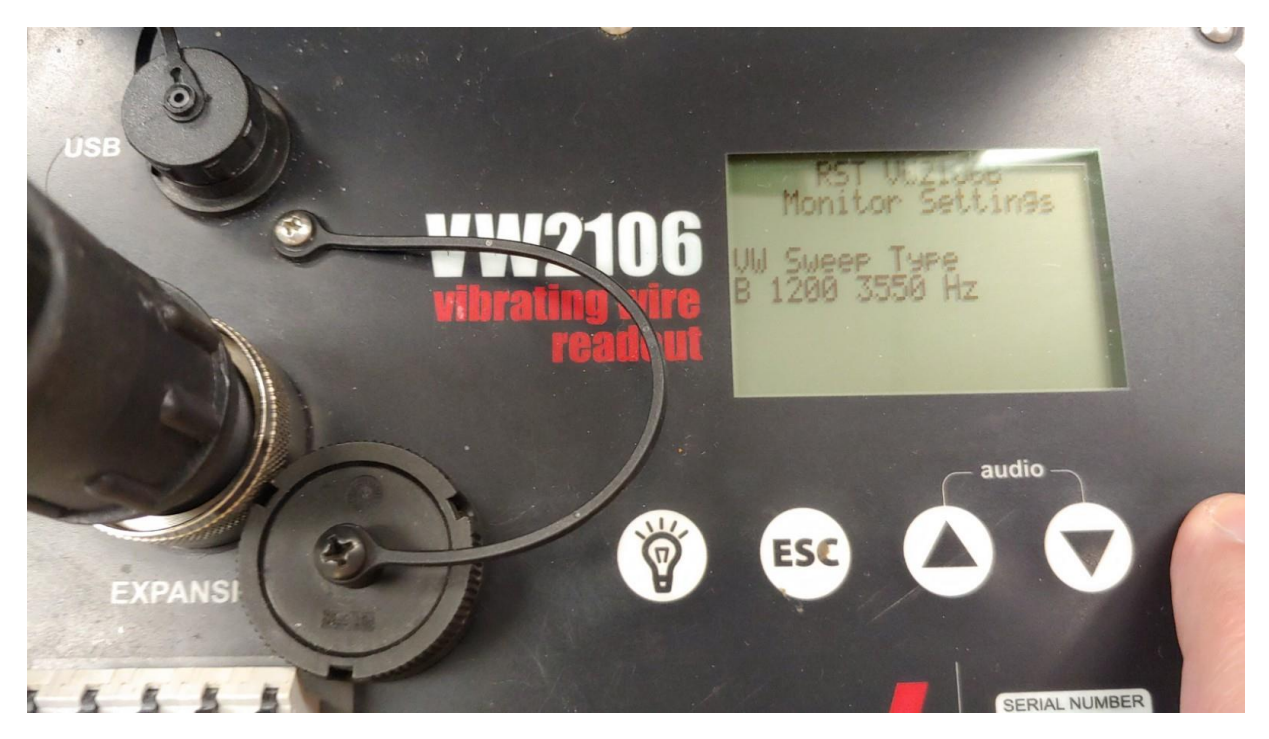

Figure 5.

The next screen allows you to choose the 'Thermistor Type'. The default is 3K. (See Figure 6.).

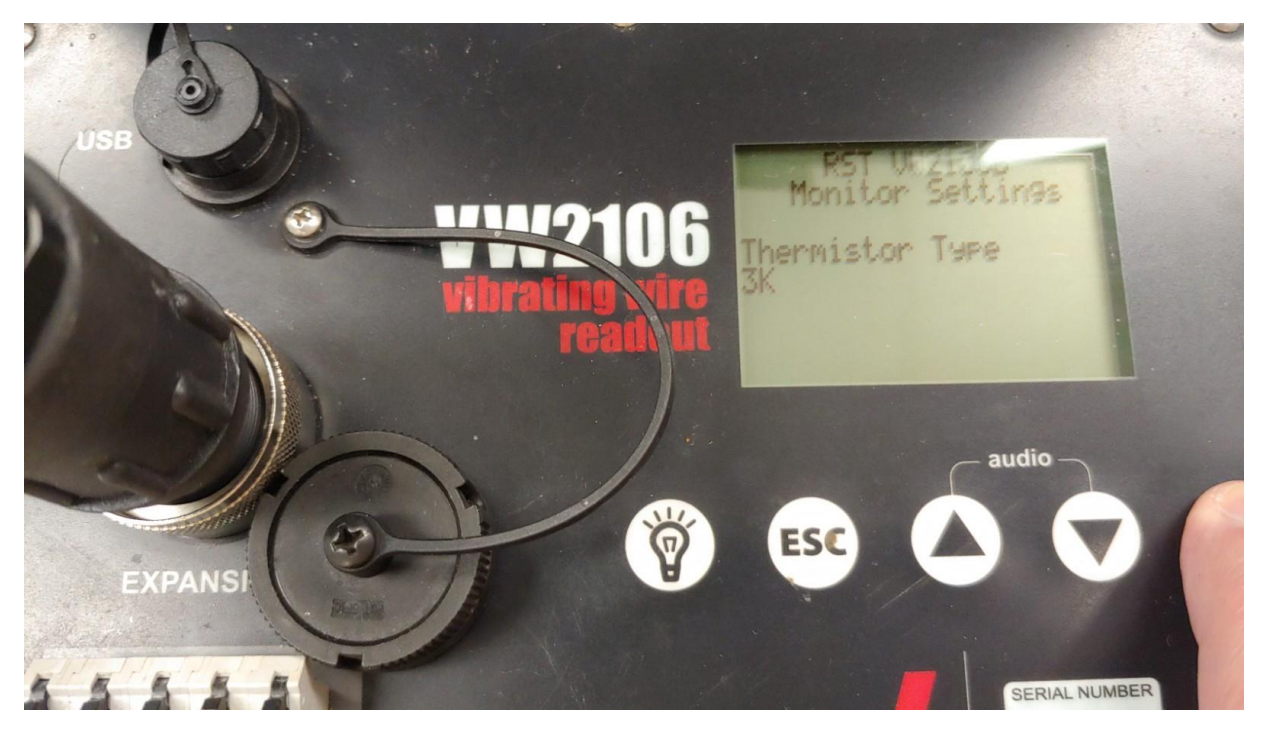

Figure 6.

The next screen allows you to choose 'Thermistor Units'. Scroll down or up degrees C or F to choose. (See Figure 7.).

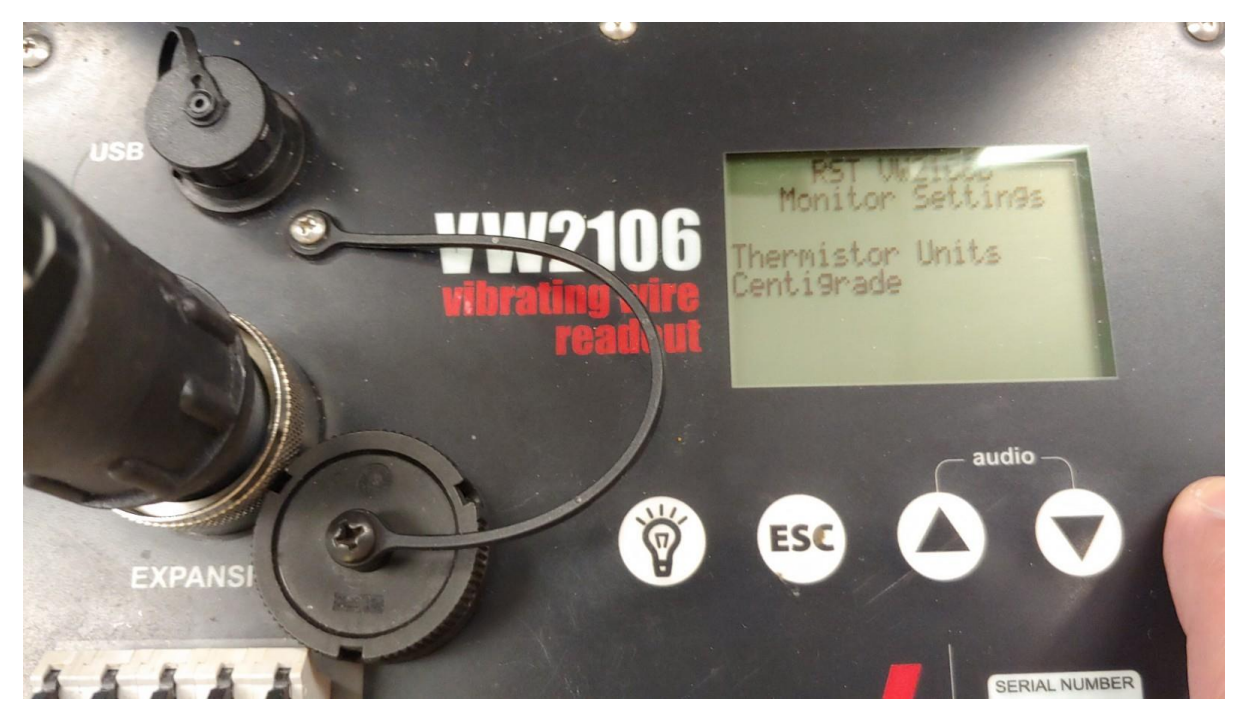

Figure 7.

When the temperature units are chosen, the 'Monitor Settings' message will come up. (see Figure 8.) You can then press the escape key (ESC) to go back to the pressure and temperature display.

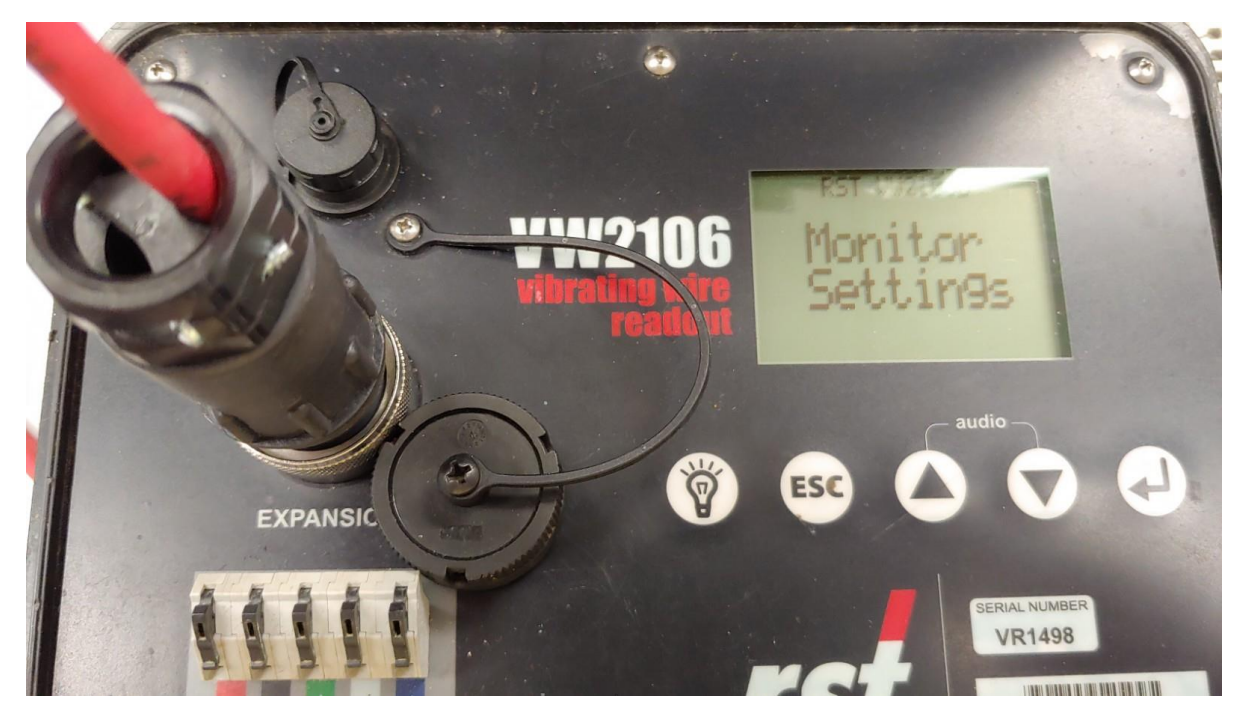

Figure 8.

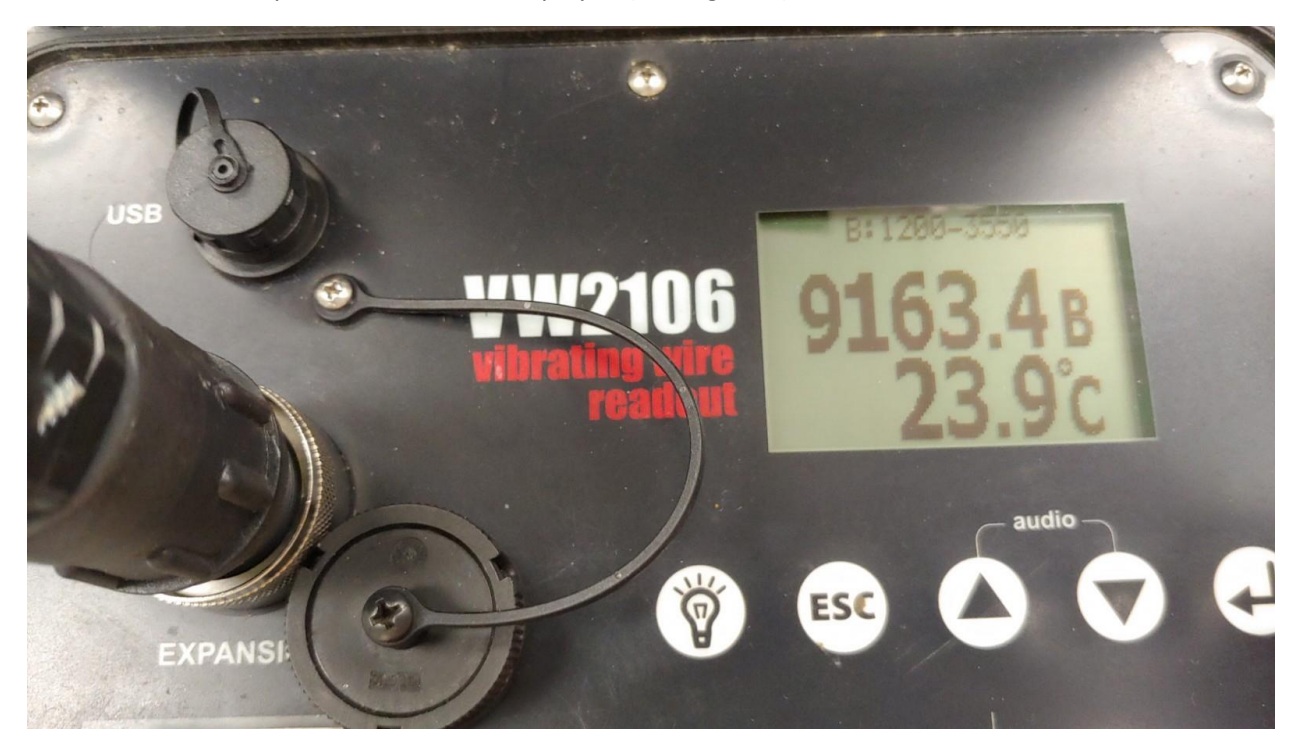

The B Units and Temperature should be displayed (See Figure 9).

Figure 9.